# ASP – Online Registration

Go to:<http://www.servicenetwork.com/reg/APPSERV/Join.asp>

### Enter Group #: **15136**

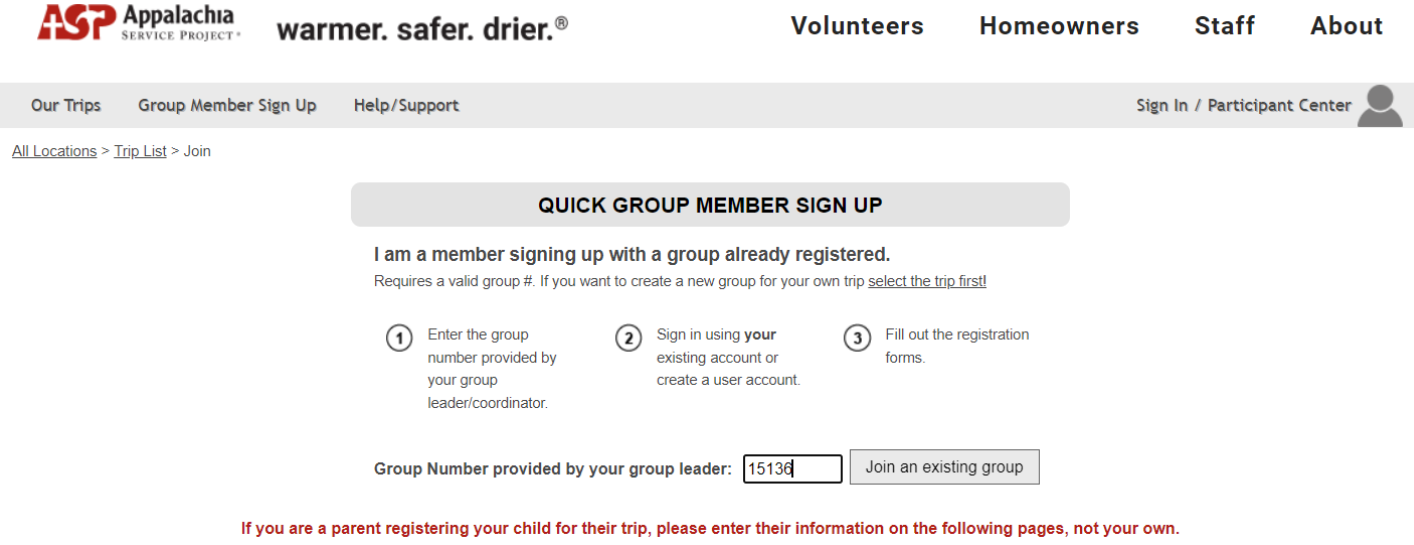

Click "Join an existing group"

Check that the correct group/location appears:

# QUICK GROUP MEMBER SIGN UP

The group 15136 - Nassau Presbyterian Church is registered for the following...

Location: REGISTER FOR SUMMER ASP TRIPS (SUMMER) Trip: WEEK 5: July 7-13, 2024 **Start Date: 7/7/2024** 

< Change Group Number

Join This Group

Click "Join This Group"

*The rest of these examples will be based on a prior year's location and dates.*

If you have previously participated in an ASP trip with Nassau, you will fill out the top portion of the screen:

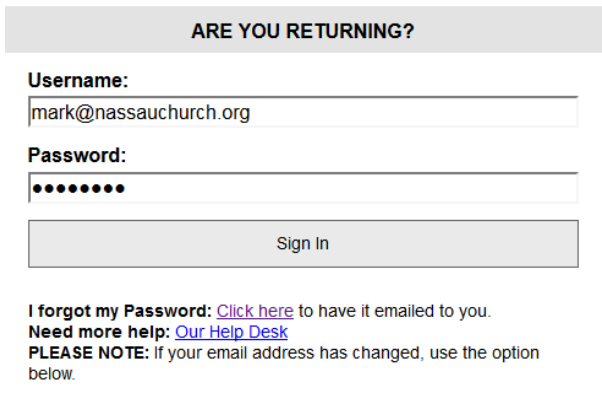

Use the links to retrieve your password or connect with the ASP Help Desk, as needed.

If you have never participated on an ASP trip, continue to the section below:

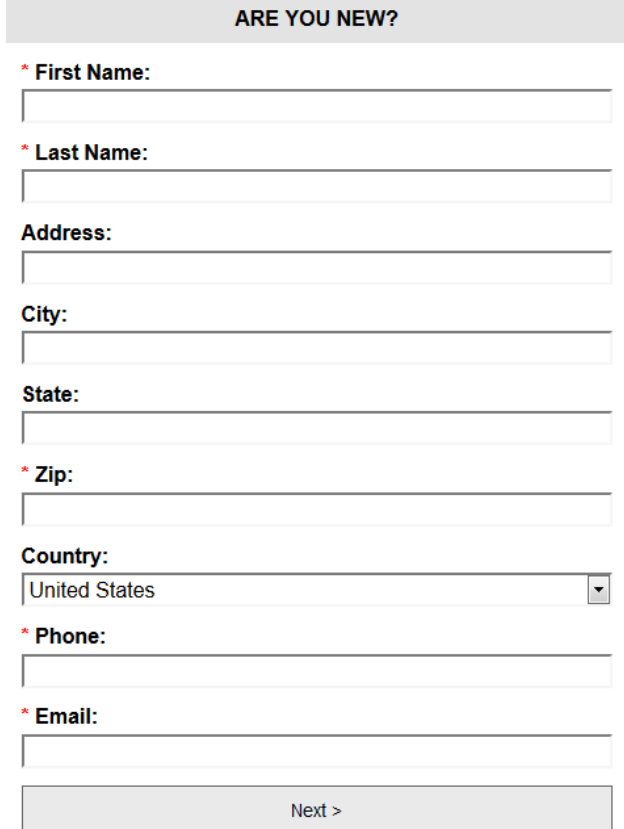

Set up your account:

## NEW SKYCOG™ ACCOUNT - STEP 1 OF 2

#### Enter your preferred user information

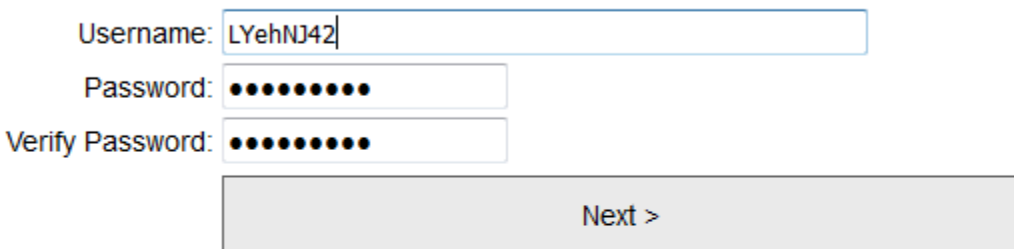

Note: Username will default to your email address. You are welcome to change it. There are some characters that may be part of a valid email address like Apostrophe or Underscore that are not accepted as a username in this application.

- . Username must be at least 4 characters long.
- . Password must be at least 8 characters and cointain at least one uppercase letter, one lowercase letter and one number.
- Password must not be the same as your username.

# NEW SKYCOG™ ACCOUNT - STEP 2 OF 2

#### **Enter your contact information**

For those under 18, this will also include your parent/guardian contact information

Then begin the registration process, using the information from the ASP Volunteer Statement:

#### **REGISTRATION STEP 1: GROUP INFORMATION**

Trip: TENNESSEE Week 6 Code: (Summer) Dates: Jul 15/2018 - Jul 21/2018

Group: Nassau Presbyterian Church **Number: 7074** Dates: Jul 15/2018 - Jul 21/2018 Days: 7

Please review the information above. If changes are required click the Back button below, otherwise click Next to continue the registration process.

 $Next >$ 

<Back

Review the confirmation page:

#### **DONE: CONFIRM & SUBMIT REGISTRATION**

Trip: TENNESSEE Week 6 Code: (Summer) Dates: Jul 15/2018 - Jul 21/2018

Group: Nassau Presbyterian Church **Number: 7074** Dates: Jul 15/2018 - Jul 21/2018 Days: 7

Lauren Yeh,

Please review the summary information and then click "Submit Registration". if you wish to make changes, please use the "Back" button to return to the previous page.

**Contact Information** Lauren Yeh 158 Coburn Rd Pennington, NJ 08534<br>lyehnj@gmail.com<br>e00.533.6355 609-577-8787

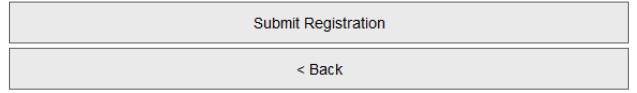

When you have confirmed that the information is correct, click "Submit Registration"

The "Thank You" page shows some financial details that are not relevant to individuals because all payments will be routed through Nassau Church.

#### **THANK YOU FOR REGISTERING**

Trip: TENNESSEE Week 6 Code: (Summer) Dates: Jul 15/2018 - Jul 21/2018

#### **Lauren Yeh's Registration Summary** User ID: LYehNJ42

Estimated Group Size: 45

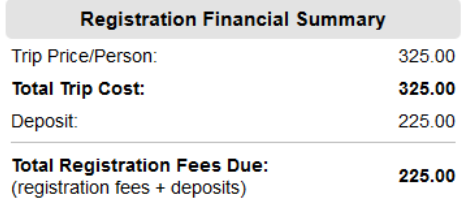

#### **Thank You!**

View the other areas of our site below.

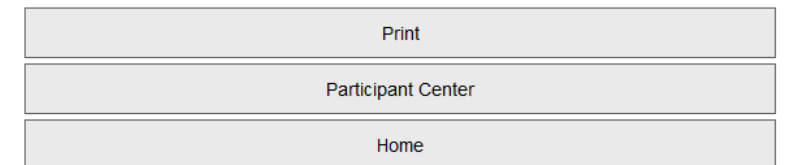